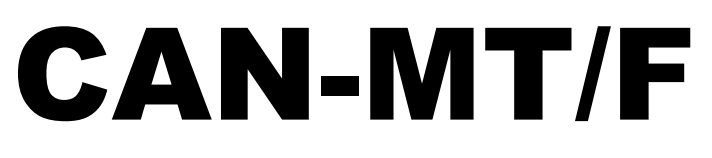

Versión E4.01 ES

# **Monitor CAN**

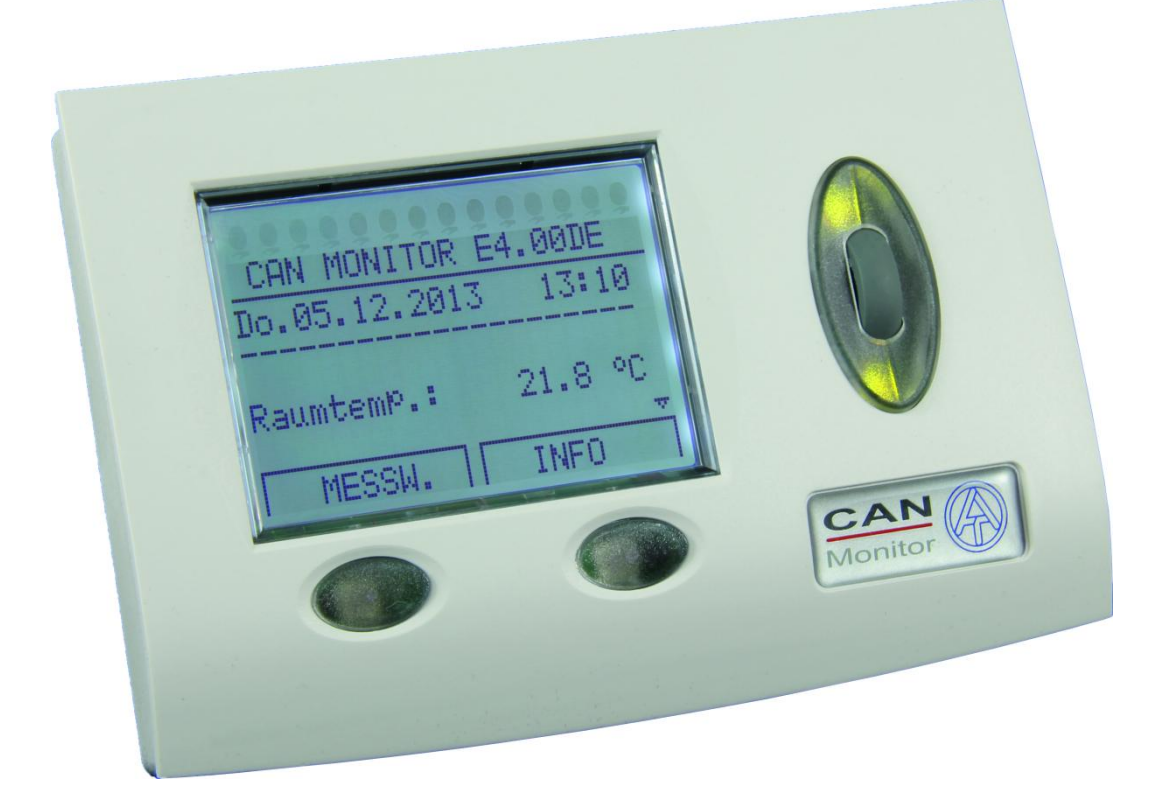

# Operación

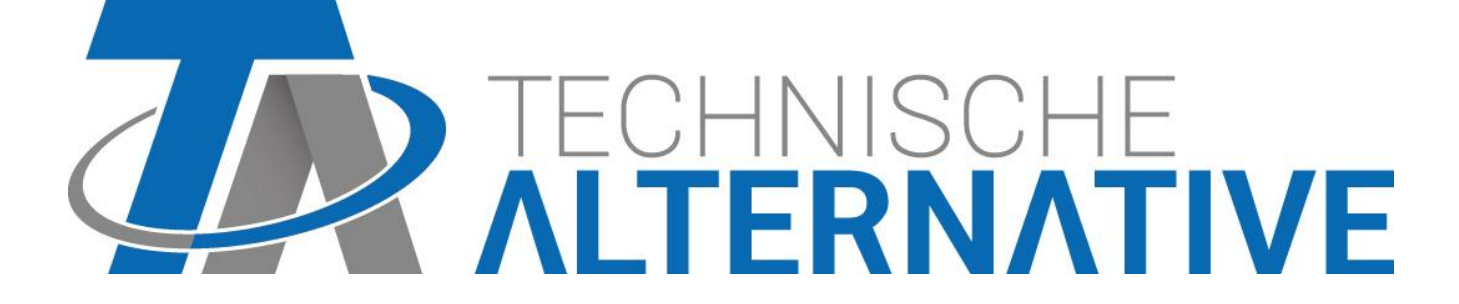

es

## Índice de contenidos

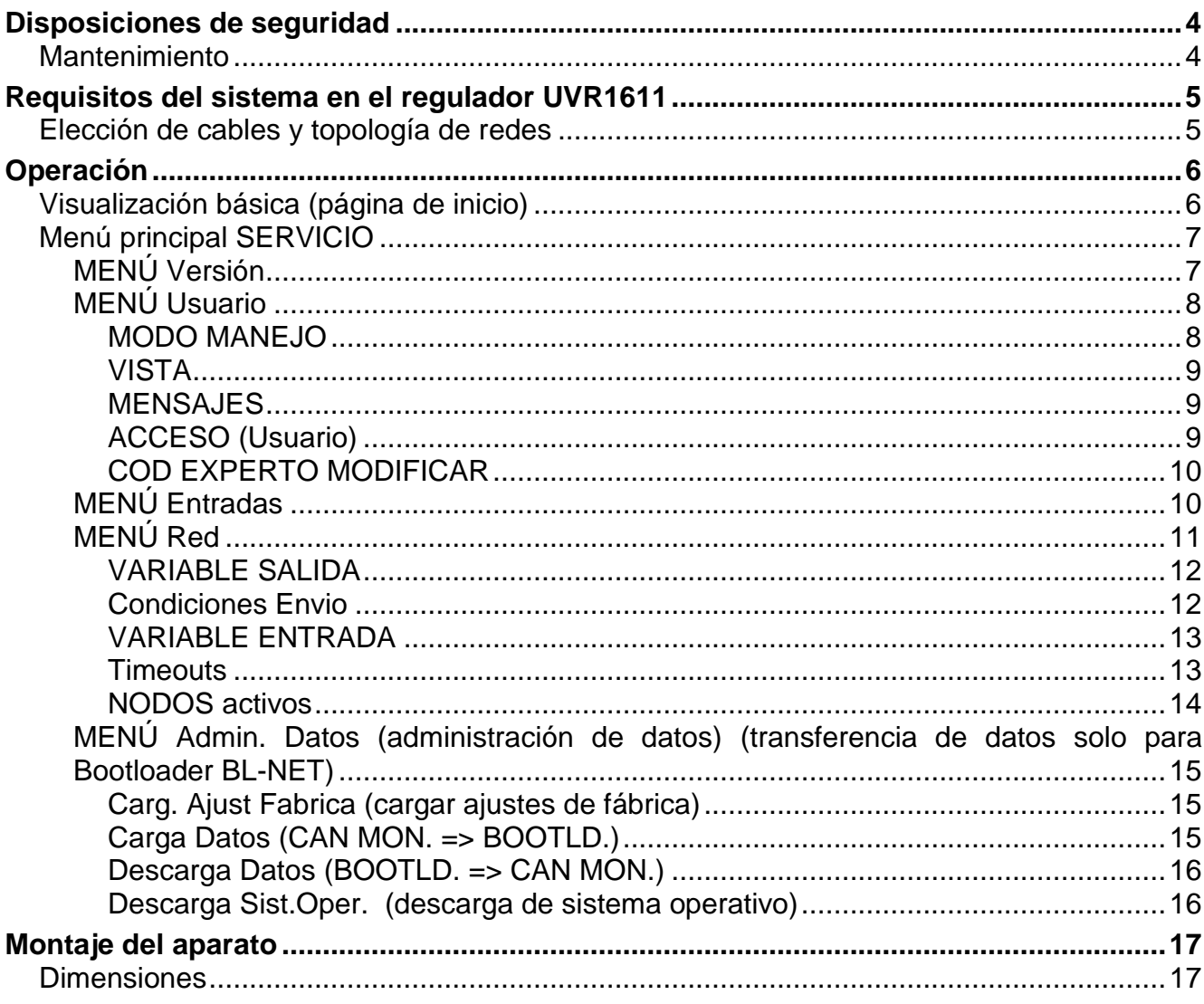

### <span id="page-3-0"></span>Disposiciones de seguridad

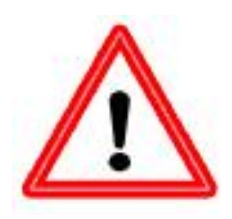

**El presente manual se dirige exclusivamente a técnicos autorizados. Todos los trabajos de montaje y cableado del regulador se deben realizar sin tensión.**

**La apertura, el cierre y la puesta en marcha del aparato solo pueden ser realizados por personal especializado. Además, se deberán respetar todas las disposiciones locales de seguridad.**

El aparato se corresponde con el estado actual de la tecnología y cumple todas las normativas de seguridad necesarias. Este solo se podrá instalar o utilizar conforme a los datos técnicos y a las disposiciones de seguridad y normativas descritas a continuación. Adicionalmente, cuando se utilice el aparato se deberán tener en cuenta las normativas legales y de seguridad necesarias para cada caso de aplicación específico. Su uso indebido hará que quede excluido cualquier tipo de reclamación por responsabilidad.

- ► El montaje solo se podrá realizar en espacios interiores secos.
- ► Las plantas solares pueden alcanzar temperaturas muy altas. Por ello, existe peligro de quemaduras. Precaución al montar los sensores de temperatura.
- ► Por motivos de seguridad, la planta solo puede permanecer en modo manual con fines de comprobación. En este modo de funcionamiento no se controlan temperaturas máximas ni funciones del sensor.
- ► Ya no será posible un funcionamiento libre de peligros si el Monitor CAN o los recursos conectados al aparato presentan daños visibles, dejan de funcionar o se almacenan durante mucho tiempo en condiciones inadecuadas. En tal caso se deberá/n poner el Monitor CAN y/o el recurso fuera de servicio y asegurarlo/s contra puestas en marcha accidentales.

### <span id="page-3-1"></span>**Mantenimiento**

Si el aparato se maneja y emplea de forma reglamentaria, no necesitará ningún mantenimiento. Para la limpieza se podría emplear solo un paño humedecido con alcohol blando (p.ej. alcohol etílico). No están permitidos los productos de limpieza o disolventes corrosivos como el cloroetileno o el tricloroetileno.

Dado que todos los componentes relevantes para la precisión no están expuestos a ninguna carga si se utilizan de forma reglamentaria, la deriva a largo plazo es extremadamente escasa. Por ello, el aparato no presenta ninguna posibilidad de ajuste. Por ello se rechaza cualquier posible calibrado.

Cuando se realice una reparación no se podrán modificar las características constructivas del aparato. Se deben emplear piezas de repuesto originales, que se volverán a instalar conforme al estado de fabricación.

### <span id="page-4-0"></span>Requisitos del sistema en el regulador UVR1611

Para que el monitor CAN pueda acceder al regulador UVR1611, se requiere una regulación UVR1611 con un sistema operativo **≥ A2.00**.

#### **Capacidad de suministro**

Por cada regulador (UVR1611) se puede abastecer un máximo de dos aparatos al mismo tiempo (monitor CAN, módulo CAN-I/O o similares). A partir de 3 aparatos en la red CAN se necesita una unidad de alimentación de 12 V.

### <span id="page-4-1"></span>**Elección de cables y topología de redes**

Los fundamentos del cableado del bus se explican con todo detalle en el manual del UVR1611, por lo que no se hará mayor referencia a ellos, con excepción de la terminación. Cada red CAN debe estar provista de un terminal de bus de 120 ohmios en los miembros primero y último de la red (terminación - se realiza con un puente enchufable). Por tanto, en una red CAN se encuentran siempre dos resistencias de terminación (en cada extremo). Conforme a la especificación oficial no están permitidos los cables de derivación o un cableado CAN en forma de estrella.

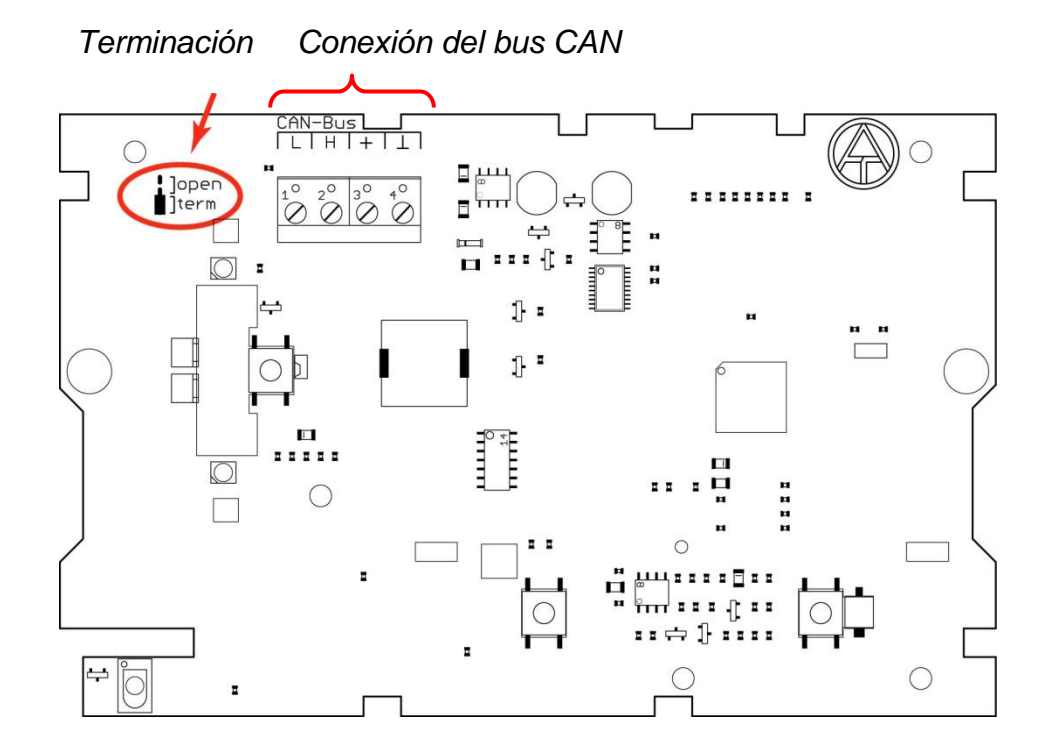

### <span id="page-5-0"></span>Operación

El monitor CAN es una unidad de visualización y mando para la regulación universal de programación libre UVR1611 y de otros equipos conectados al bus CAN. Para el funcionamiento básico sobre la pantalla de visualización, las teclas y la rueda scroll, remitimos a las instrucciones de uso del UVR1611.

### <span id="page-5-1"></span>**Visualización básica (página de inicio)**

Una vez conectado el monitor CAN con el bus CAN, la pantalla de visualización muestra el siguiente menú:

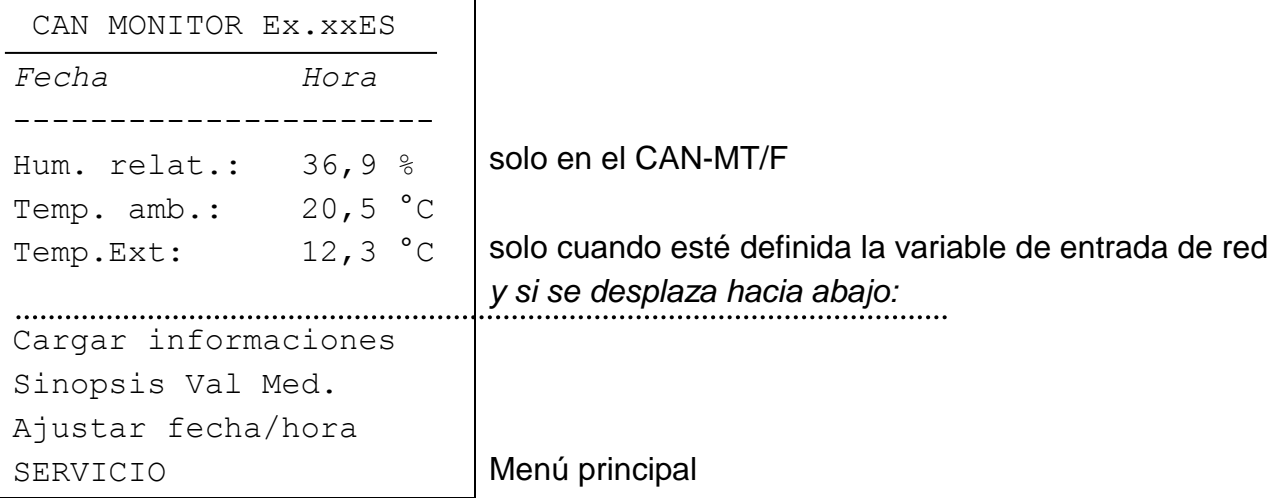

**Ex.xxES**: número de versión del software del aparato.

**Fecha/hora**: muestra la fecha y la hora del nodo de referencia (véase menú «*SERVICIO - Usuario* – *ACCESO (Usuario)*»).

#### **Fallo de conexión de red:**

En vez de la fecha/hora se pueden visualizar los siguientes mensajes:

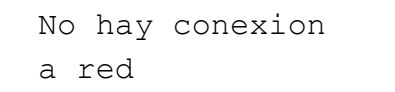

No se encuentra ningún otro nodo en la red

 Busqueda nodo de referencia

No se puede establecer una conexión con el nodo de referencia

 Nodo de referencia desconocido

El nodo de referencia no es ningún aparato de Technische **Alternative** 

```
 Nodo de referencia
 no apropiado
```
El nodo de referencia no es un UVR1611

**ATENCIÓN**: **A cada aparato que se encuentre en red se le debe asignar un número de nodo diferente.**

**Cargar informaciones**: se visualizará una lista con todos los aparatos existentes en la red y autorizados para el usuario (nodo de red). La autorización de cada uno de los nodos de red para el usuario se realiza a través del experto en el menú «*SERVICIO* - *Usuario* – *ACCESO (usuario)* – *Nodo de referencia/Nodos de red*». Una vez elegido un nodo, se accede, dependiendo del dispositivo, a la sinopsis de funciones (UVR1611 o módulo CAN-I/O), sinopsis de valores de medición (CAN-EZ) o visualización bus M (CAN-BC).

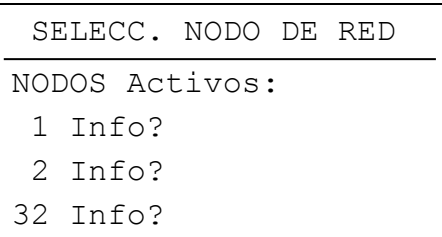

**Nota**: desde el monitor CAN no es posible realizar el ajuste manual de un mezclador.

**Sinopsis Val Med. (sinopsis de valores de medición)**: se visualizará una lista con todos los aparatos existentes en la red y autorizados para el usuario (nodo de red). Una vez elegido un nodo, se muestra, dependiendo del dispositivo, la sinopsis de valores de medición (UVR1611 o CAN-EZ), sinopsis de funciones (módulo CAN I/O) o visualización bus M (CAN-BC).

**Teclas -** Pulsando la tecla derecha («INFO») se carga la sinopsis de funciones del nodo de referencia, y con la izquierda («VL.MEDIDO») su sinopsis de valores de medición.

La asignación de teclas se modifica navegando en el menú a «PRINCIPIO» (para la visualización básica del monitor CAN) y «VOLVER» (un paso atrás).

**Ajustar fecha/hora**: la fecha y la hora del nodo de referencia se pueden modificar desde el monitor CAN.

### <span id="page-6-0"></span>**Menú principal SERVICIO**

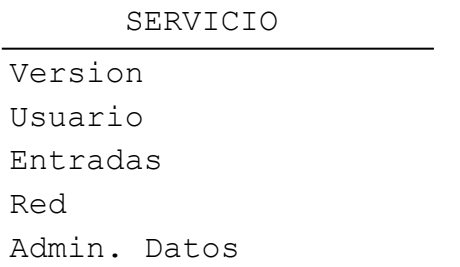

### <span id="page-6-1"></span>**MENÚ Versión**

**Sist.Operat. (sistema operativo):** número de versión del software del aparato. La versión más actualizada de software (número más alto) se encuentra disponible para descargar en [http://www.ta.co.at.](http://www.ta.co.at/) El software se puede transferir con la C.M.I. al módulo CAN-I/O.

**Sector Boot:** Número de versión de la zona de arranque. Para que el propio procesador del aparato se pueda programar con el sistema operativo, necesita un programa básico en una zona de memoria protegida: el sector de arranque.

### <span id="page-7-0"></span>**MENÚ Usuario**

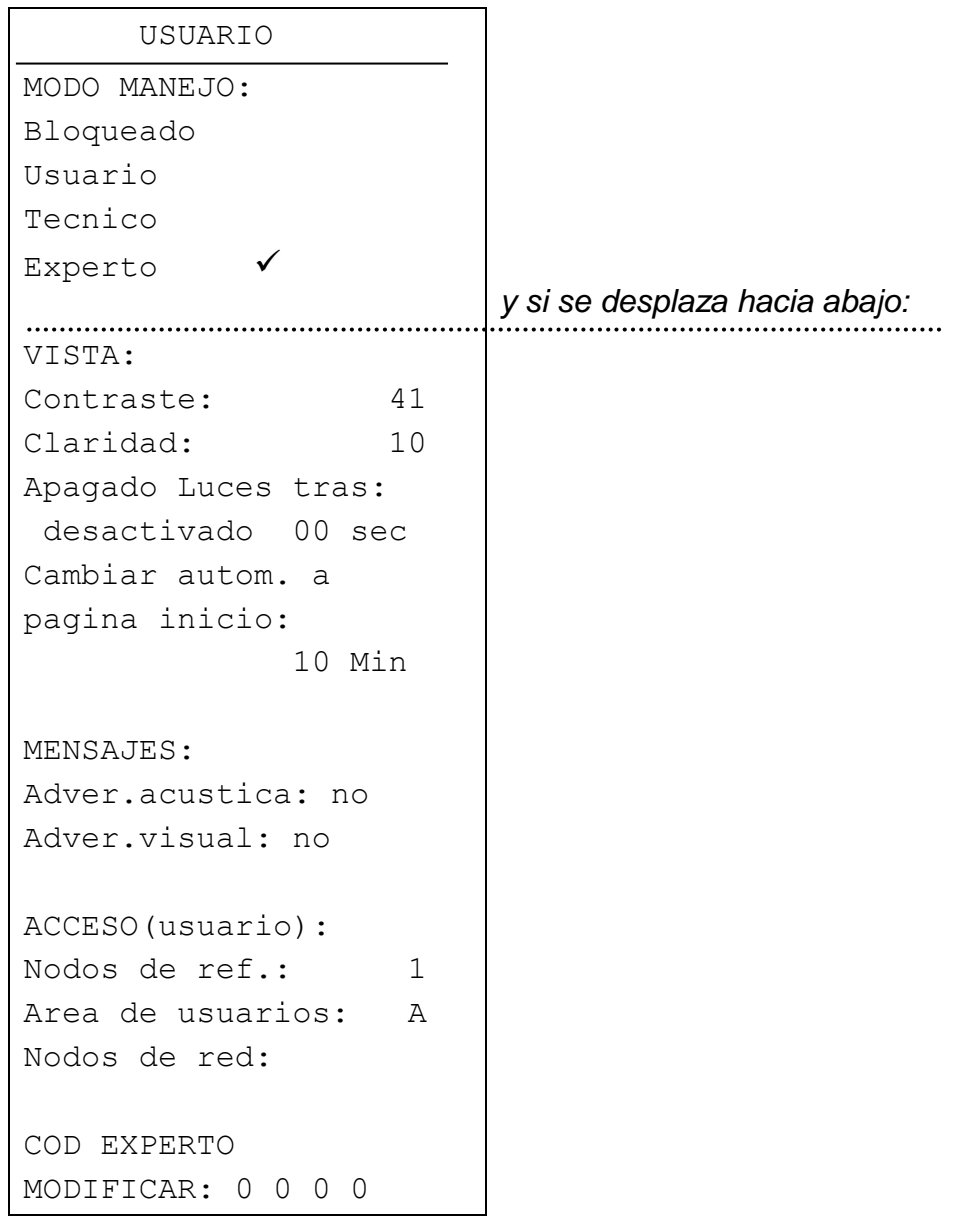

#### <span id="page-7-1"></span>**MODO MANEJO**

**Bloqueado:** En general, no es posible realizar entradas (seguridad a prueba de niños).

- **Usuario:** Acceso a la sinopsis de valores de medición, así como la sinopsis de funciones de todos los aparatos autorizados para el usuario.
- **Tecnico:** Autorización de modificación ampliada en la sinopsis de funciones de los nodos de red. Acceso solo posible a través de código (resultado de  $2^6$ ).
- **Experto:** Acceso a **todos** los aparatos en red. El experto puede acceder a diversos menús de los nodos de red en el monitor CAN y modificar sus ajustes. El número necesario para ello solo se comunicará al personal especializado por correo electrónico o teléfono.

#### <span id="page-8-0"></span>**VISTA**

**Contraste:** Ajuste del contraste de visualización a las relaciones de iluminación.

**Claridad:** La intensidad de la iluminación de fondo es variable y su desconexión se puede ajustar tras un tiempo (entre 0 y 150 segundos) en el que no se utilice ningún elemento de mando.

> La pantalla de visualización posee una iluminación de fondo integrada en la conmutación de forma que no necesita energía adicional. De este modo, una desconexión no aporta ningún ahorro energético.

**Cambiar autom. a pagina inicio**: tras un tiempo ajustable (entre 0 y 15 minutos) sin que se accione ninguna tecla se conmutará de la correspondiente visualización a la página de inicio del monitor CAN. Con el ajuste 0 se puede también desactivar esta conmutación a la página de inicio.

#### <span id="page-8-1"></span>**MENSAJES**

Los fallos que se producen en reguladores autorizados como nodos de red para el usuario (véase ACCESO (Usuario)), se pueden señalizar en el monitor CAN mediante la correspondiente configuración a través de una advertencia acústica y/u óptica:

!!! ATENCION !!! Aviso importante en

NODO 1 **4** Confirmando con la rueda scroll se alcanza la sinopsis de funciones del nodo correspondiente

**ATENCIÓN:** Solo se transmitirán errores, averías y advertencias al monitor CAN. El ajuste de los "mensaje" en los "tipos de mensaje" del regulador no produce ninguna visualización en el monitor CAN.

### <span id="page-8-2"></span>**ACCESO (Usuario)**

#### **Nodos de**

**ref.:** Nodos de red a los que el usuario tiene acceso **automático**.

#### **Area de**

- **usuarios:** Área (usuario A, B o C) del nodo de referencia sobre la que obtiene acceso el usuario del monitor CAN. Esto resulta útil, cuando varios monitores CAN tienen acceso a un UVR1611, p.ej.: El usuario A puede acceder a los parámetros del circuito de calefacción 1 y realizar modificaciones; el usuario B puede acceder al circuito de calefacción 2 y realizar modificaciones. La asignación se realiza durante la programación de la sinopsis de funciones en el propio UVR1611, es decir, allí se pueden programar entradas para los usuarios A, B y C.
- **Nodos de**  En este menú se pueden autorizar para el usuario otros ocho equipos **además red:** del nodo de referencia.

#### <span id="page-9-0"></span>**COD EXPERTO MODIFICAR**

Modificación por parte de experto del código establecido en fábrica. Si se desconoce este número no se pueden realizar modificaciones de ajustes fundamentales ni la transferencia de datos de funcionamiento.

En circunstancias normales, el monitor CAN regresa de forma automática al modo de usuario dos horas después del último accionamiento de las teclas. Si esto resulta inoportuno, se puede bloquear dicho regreso mediante el código 0 0 0 0.

**ATENCIÓN:** La pérdida del número propio elegido solo se puede anular restaurando los ajustes de fábrica, lo que supondrá la pérdida total de los datos de funcionamiento.

### <span id="page-9-1"></span>**MENÚ Entradas**

Este menú ofrece la posibilidad de corregir los valores de medición de los sensores integrados en el monitor CAN mediante un valor fijo.

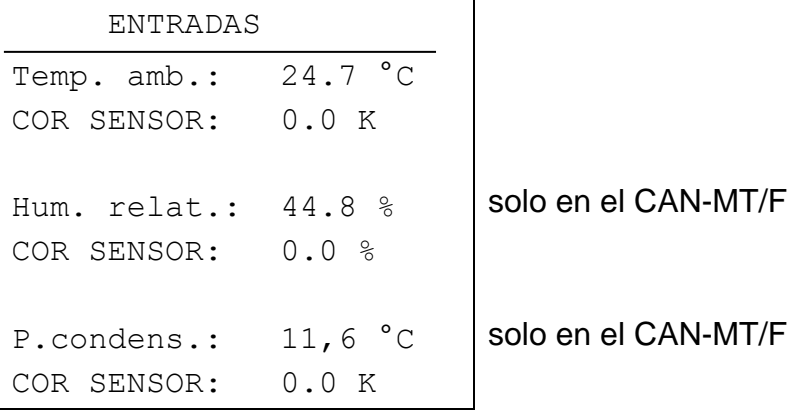

El punto de condensación (también llamado temperatura del punto de condensación) es la temperatura del aire húmedo a la que se saturaría este vapor de agua y se condensaría al descender la temperatura. En este estado, la humedad relativa del aire ascendería al 100%.

### <span id="page-10-0"></span>**MENÚ Red**

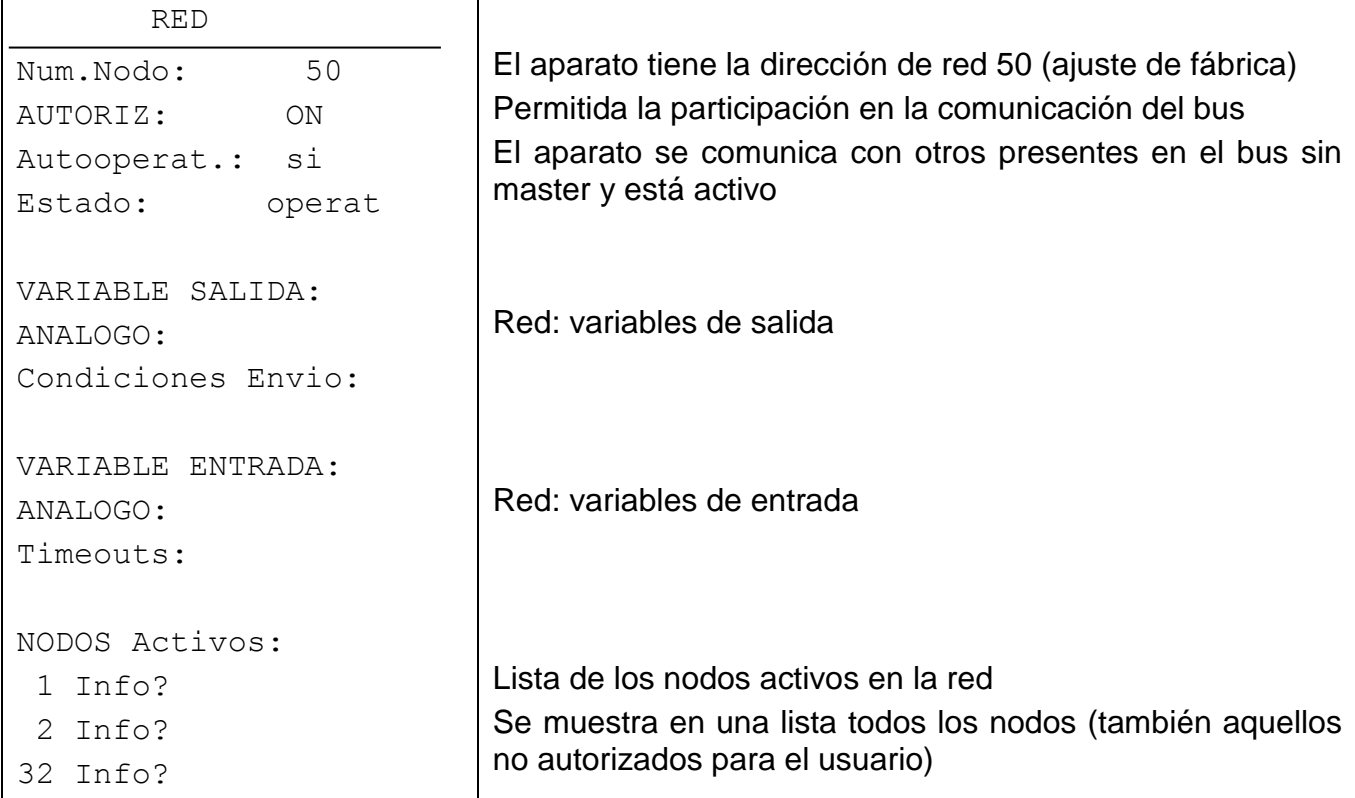

- **Num.Nodo:** A cada aparato que se encuentre en red se le debe asignar una dirección diferente (número de nodo entre 1 y 62).
- **AUTORIZ:** Sin autorización de red (ON), el aparato no puede emitir ni recibir mensajes, es decir, no participa en la comunicación.
- **Autooperat.:** Si la red consta solo de aparatos de la familia UVR1611 (UVR1611, monitor CAN, red BL…) se tendrá que poner Autooperat. en la posición «sí». Si existe en la red un aparato de orden superior (master o gestor de red), se deberá poner Autooperat. en la posición «no».
- **Estado:** Con la Autooperac. en «sí», el estatus cambia de forma automática conforme a un procedimiento específico de *init preop(erational) operat(ional)* una vez conectado el regulador. Solo se podrá comunicar a partir de este momento. Si existe un Bus Master, este conmuta los nodos a *operational*.

#### <span id="page-11-0"></span>**VARIABLE SALIDA**

SALIDA RED DIG. SALIDA 1: Temp. amb.  $21.6 \degree C$ SALIDA 2: Humedad 44.8 % SALIDA 3: P.condens. 11.6 °C solo en el CAN-MT/F solo en el CAN-MT/F

Dado que el monitor CAN solo permite a la red disponer de tres valores de medición (temperatura ambiente, humedad ambiente y punto de condensación), las vinculaciones entre los valores de medición y las variables de de salida de red correspondientes están especificadas de forma fija en el monitor CAN. Por ello, en este menú no existen posibilidades de ajuste.

#### **Valores de medición del monitor CAN Salidas de red**

Representación esquemática:

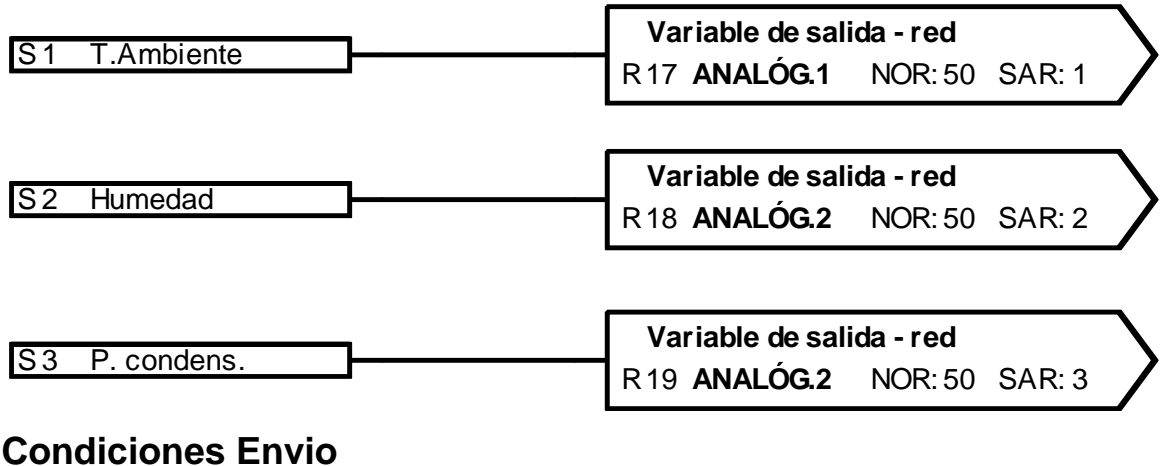

<span id="page-11-1"></span>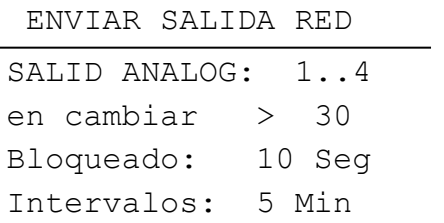

**en cambiar:** > 30: En caso de que se produzca una modificación del valor actual de más de 3,0 con respecto al último enviado (= 30, dado que los valores numéricos se transmiten sin coma), este se envía de nuevo.

**Bloqueado (tiempo de bloqueo):** 10 s: Si se modifica el valor en más de 30 en el plazo de 10 segundos desde la última transmisión, el valor se enviará en cualquier caso pasados al menos 10 segundos.

### **Intervalos**

**(tiempo de intervalo):** 5 min.: El valor se enviará en cualquier caso cada 5 minutos, aun cuando no se haya modificado en más de 30 desde la última transmisión.

### <span id="page-12-0"></span>**VARIABLE ENTRADA**

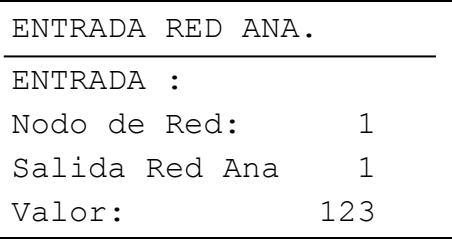

En este menú es posible la introducción del nodo emisor y de su variable de salida, a través de la cual se transmite el valor de la temperatura exterior. Si está definido un nodo de red, en la página de inicio del monitor CAN se muestra la línea «**Temp.Ext**» con el valor correspondiente de esta variable de entrada de red analógica. En cambio, si el número de nodo ajustado es igual a 0, esta visualización se suprime.

#### Entradas de red **→ Visualización del monitor CAN (página de inicio)**

Representación esquemática:

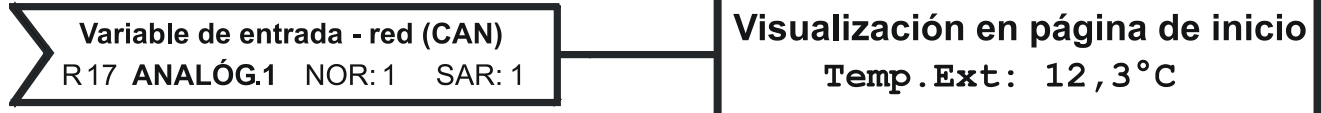

El número de nodo del aparato emisor (UVR1611) y su salida de red, a través de la cual se transmite la temperatura exterior, se pueden ajustar libremente.

#### <span id="page-12-1"></span>**Timeouts**

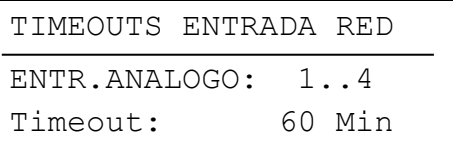

**Timeout**: Si la temperatura exterior no se recibe durante más tiempo que el establecido, se generará un timeout y la página de inicio mostrará el aviso de error «Timeout» en lugar de la temperatura exterior.

#### <span id="page-13-0"></span>**NODOS activos**

Una vez seleccionado un nodo de red en la lista «nodos activos» se visualizan informaciones sobre el aparato seleccionado.

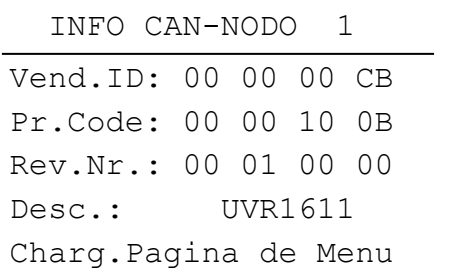

- Número de nodo seleccionado

- **Vend.ID:** Número de identificación del fabricante (CB para Technische Alternative GmbH)
- **Pr.Code:** Código de producto del nodo seleccionado (en este caso, para un UVR1611)
- **Rev.Nr.:** Número de revisión
- **Desc.:** Descripción de producto del nodo

Estos datos constituyen valores fijos establecidos por Technische Alternative GmbH y no se pueden modificar.

**Charg.Pagina de Menu:** De este modo se accede al nivel de menú del modo de red seleccionado. El monitor CAN solo sirve de pantalla de visualización para este equipo.

**Nota**: desde el monitor CAN no es posible realizar el ajuste manual de un mezclador.

### <span id="page-14-0"></span>**MENÚ Admin. Datos (administración de datos) (transferencia de datos solo para Bootloader BL-NET)**

ADMIN DATOS

```
Datos Func Actuales:
TA_AJUST_FABRICA 
Carg. Ajust Fabrica
DATOS <=> BOOTLOADER
Carga Datos:
CAN MON. => BOOTLD.
Descarga Datos:
BOOTLD. \Rightarrow CAN MON.
SIST.OPER<=BOOTLD.:
Descarga Sist.Oper.:
BOOTLD. \Rightarrow CAN MON.
```
Nombre de los datos de funcionamiento actuales en el monitor CAN

Versión ≥ E2.00

#### <span id="page-14-1"></span>**Carg. Ajust Fabrica (cargar ajustes de fábrica)**

Al igual que en las siguientes órdenes, la solicitud se realiza a través de la pregunta de seguridad SÍ / NO.

**ATENCIÓN:** De este modo, los datos de funcionamiento propios se borran y se sustituyen por el ajuste de fábrica.

#### <span id="page-14-2"></span>**Carga Datos (CAN MON. => BOOTLD.)**

Los datos de funcionamiento se pueden transmitir al bootloader a través del bus CAN para la protección de datos.

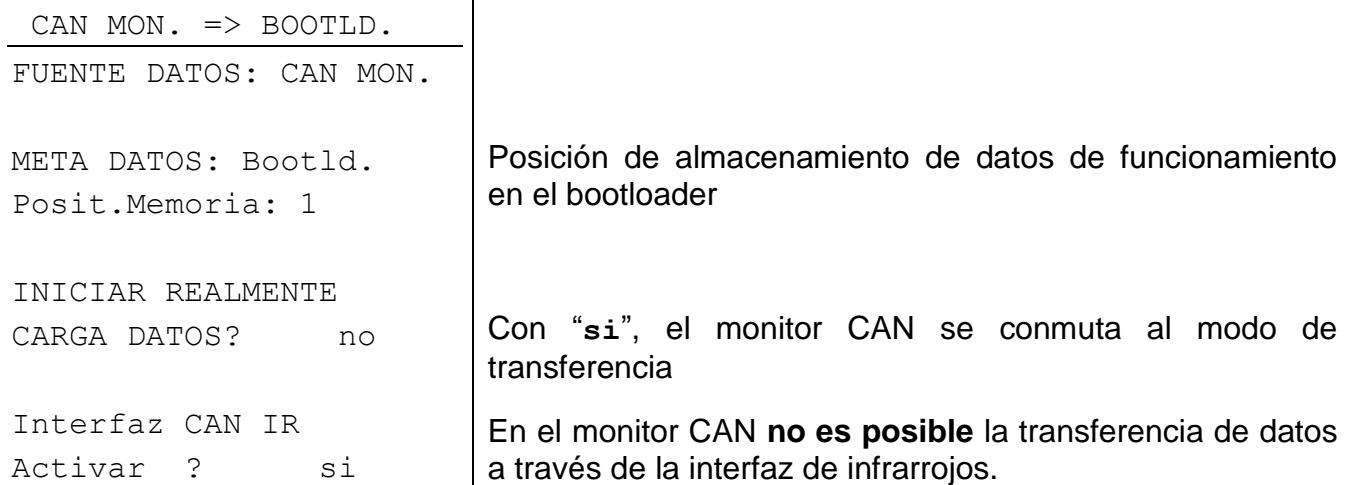

Si el monitor CAN está listo para la transferencia de datos, esta se realiza una vez pulsada la tecla **START** del bootloader.

#### <span id="page-15-0"></span>**Descarga Datos (BOOTLD. => CAN MON.)**

Cuando se realicen descargas, los datos del funcionamiento almacenados en el bootloader se transmiten al monitor CAN, de modo que se sobrescribe la configuración actual.

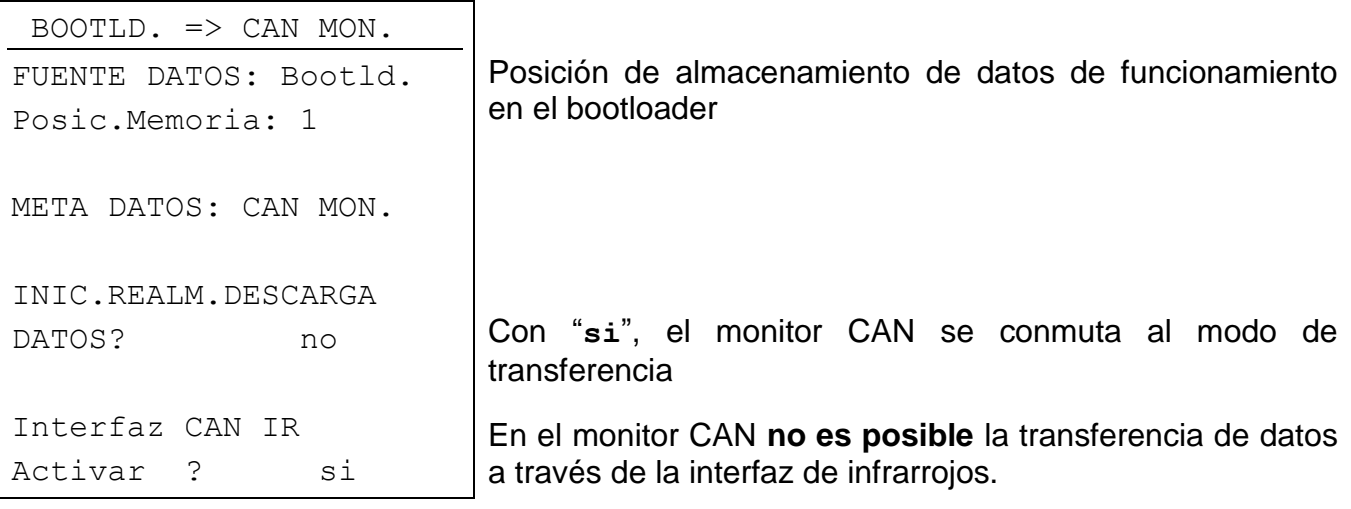

Si el monitor CAN está listo para la transferencia de datos, esta se realiza una vez pulsada la tecla **START** del bootloader.

#### <span id="page-15-1"></span>**Descarga Sist.Oper. (descarga de sistema operativo)**

La tecnología Flash del aparato le permite sustituir el sistema operativo propio (software del aparato) por una versión más actualizada (consultar el área de descargas de la dirección [http://www.ta.co.at\)](http://www.ta.co.at/) con ayuda del bootloader.

La introducción de un nuevo sistema operativo solo es aconsejable cuando este incluya funciones nuevas y necesarias. Una actualización del sistema operativo representa siempre un riesgo (comparable al flashing del bio del PC) y requiere necesariamente la comprobación de todos los datos de funcionamiento, ya que es de esperar la aparición de problemas de compatibilidad de los nuevos elementos funcionales.

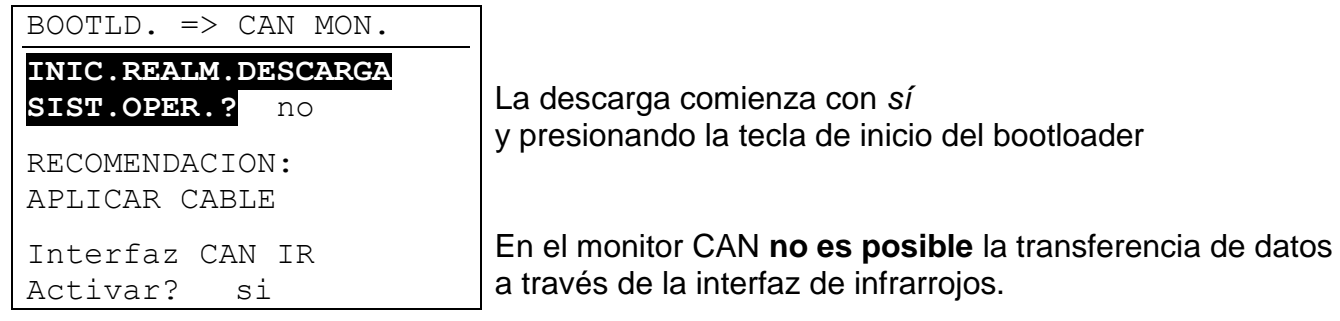

Si el monitor CAN está listo para la transferencia de datos, esta se realiza una vez pulsada la tecla **START** del bootloader.

### <span id="page-16-0"></span>Montaje del aparato

Pulsar las dos uñetas que se encuentran a izquierda y derecha y levantar la tapa. El sistema electrónico de regulación de encuentra en la tapa.

Atornillar el fondo de la carcasa a la pared a través de los dos agujeros utilizando el material de fijación incluido en el embalaje, a ser posible con la abertura por encima de una caja de montaje que se encuentra en la pared a la altura de los ojos (1,6 m, aproximadamente).

Establecer la conexión de red tal y como se describe en el capítulo «Elección de cables y topología de redes» y volver a colocar la tapa en el fondo de la carcasa.

### <span id="page-16-1"></span>**Dimensiones**

**en mm**

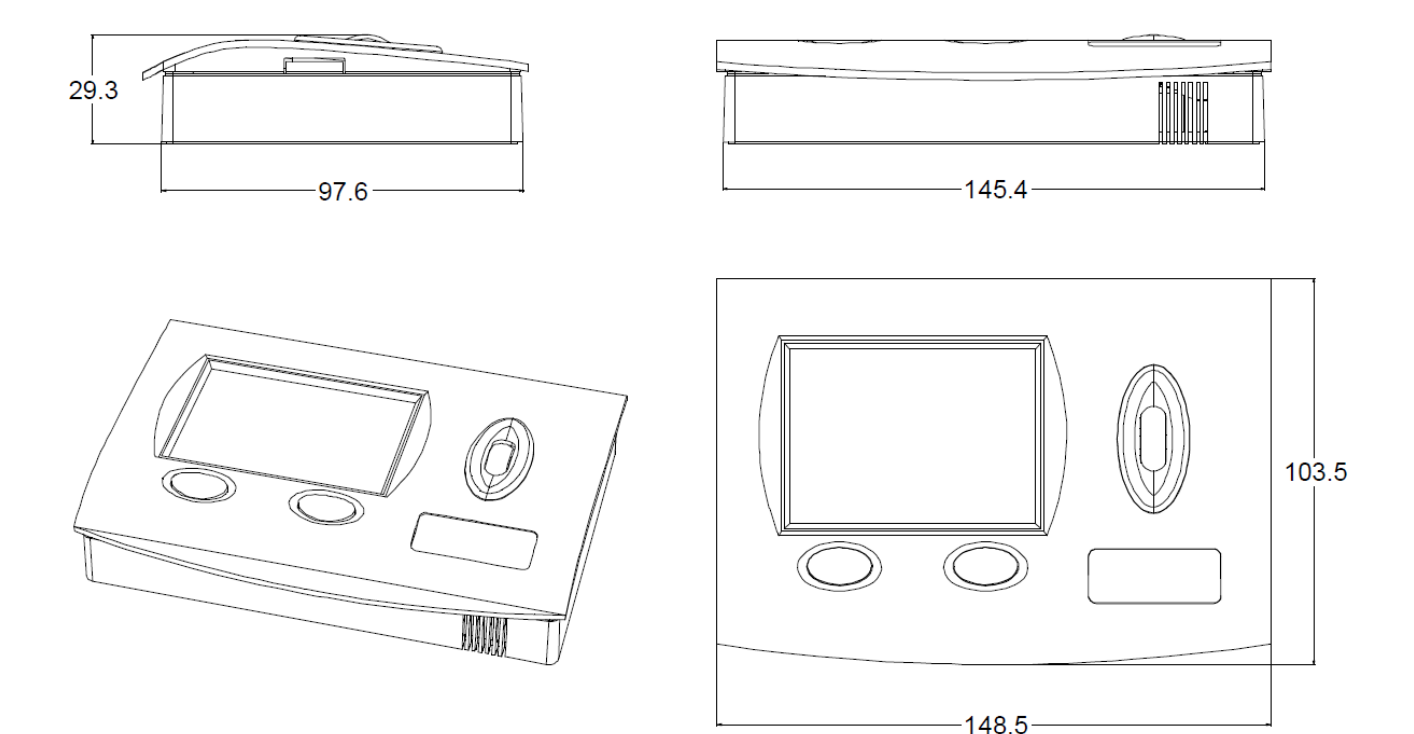

#### Se reserva el derecho a realizar modificaciones técnicas © 2015

### **Declaración UE de conformidad**

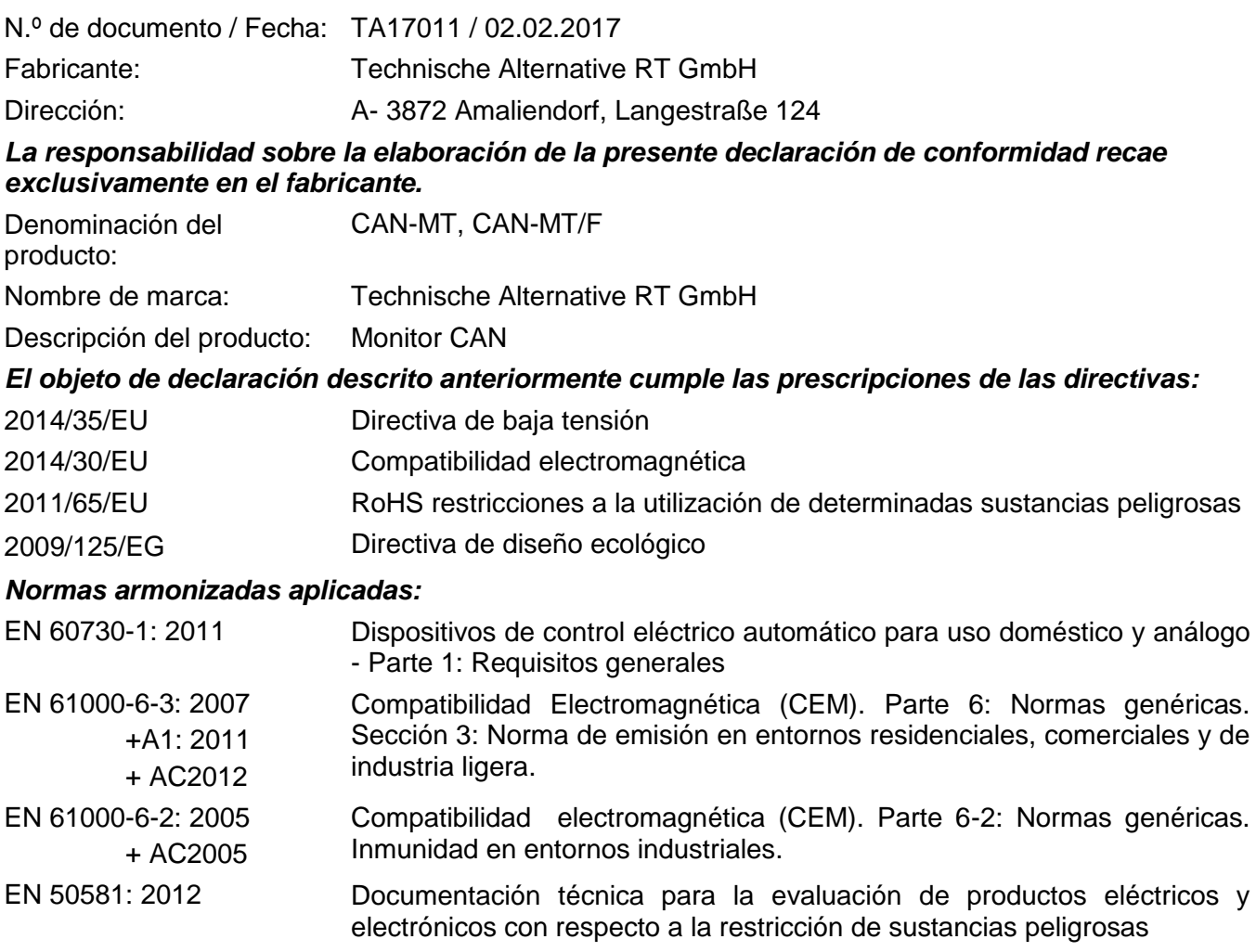

*Colocación del marcado CE:* en el embalaje, las instrucciones de uso y la placa de características

# $\epsilon$

Expedidor: Technische Alternative RT GmbH A- 3872 Amaliendorf, Langestraße 124

#### *Firma legalmente vinculante*

Schneider Andracs

Dipl.-Ing. Andreas Schneider, director general, 02.02.2017

La presente Declaración certifica el cumplimiento de las normativas indicadas, pero no garantiza ninguna característica.

Se deberán observar las indicaciones de seguridad de la documentación de producto adjunta.

### *Condiciones de garantía*

*Nota:* Las siguientes condiciones de garantía no limitan el derecho legal a garantía, sino que amplían sus derechos como consumidor.

- 1. La empresa Technische Alternative RT GmbH ofrece al consumidor final dos años de garantía a partir de la fecha de compra para todos los equipos y piezas vendidos por ella. Los defectos deben notificarse sin demora una vez detectados y dentro del plazo de garantía. El soporte técnico dispone de la solución adecuada prácticamente para todos los problemas. Por tanto, una toma de contacto inmediata contribuye a evitar un gasto innecesario en la búsqueda de errores.
- 2. La garantía incluye la reparación gratuita (no así el gasto derivado de la determinación del error in situ, desmontaje, montaje y envío) de errores de fabricación y de trabajo que perjudiquen el funcionamiento. Si Technische Alternative considera que no es razonable llevar a cabo una reparación debido a los costes, se procederá a cambiar el producto.
- 3. Quedan excluidos daños surgidos por el efecto de una sobretensión o de circunstancias del entorno anormales. Igualmente, tampoco se puede asumir ninguna garantía si el daño en el equipo se debe a desperfectos producidos durante el transporte ajenos a nuestra responsabilidad, o bien a una instalación y montaje inadecuados, a un uso incorrecto, al incumplimiento de las instrucciones de montaje y manejo o a falta de cuidados.
- 4. El derecho a garantía expira si se producen reparaciones o manipulaciones por parte de personas que carecen de la competencia necesaria para ello o no han sido autorizados por nosotros, o bien en caso de que se usen en nuestros equipos piezas de repuesto, complementos o accesorios que no sean piezas originales.
- 5. Las piezas defectuosas deben remitirse a nuestra fábrica adjuntando una copia del justificante de compra e indicando una descripción precisa del fallo. La tramitación se agiliza si se solicita un número RMA en nuestra página web [www.ta.co.at](http://www.ta.co.at/). Es necesario esclarecer primero el defecto con nuestro personal de soporte técnico.
- 6. Las prestaciones por garantía no dan lugar a una prórroga del plazo de garantía ni suponen la puesta en marcha de un nuevo plazo de garantía. El plazo de garantía para las piezas incorporadas concluye al mismo tiempo que el plazo de garantía del equipo completo.
- 7. Quedan excluidas reclamaciones de otro tipo o que excedan lo anterior, especialmente las que se refieren a la reparación de un daño producido en el exterior del equipo, siempre que no exista una responsabilidad obligatoria prescrita legalmente.

#### **Aviso legal**

Las presentes instrucciones de montaje y uso están protegidas por derechos de autor.

Cualquier uso no contemplado en los derechos de propiedad intelectual requiere la autorización de la empresa Technische Alternative RT GmbH. Tal es el caso, en particular, de reproducciones, traducciones y medios electrónicos.

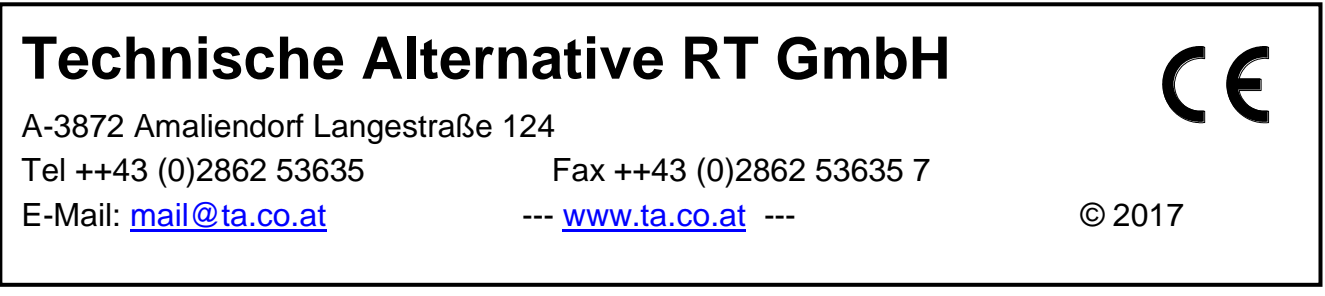